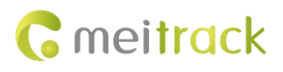

# **MEITRACK T355G/T355V2 GPRS Protocol**

**Applicable Model: T355G/T355V2**

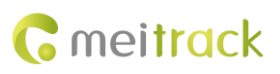

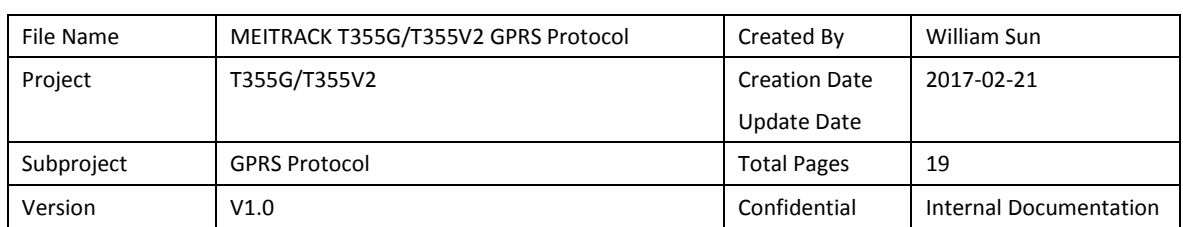

## **Change History**

## **Contents**

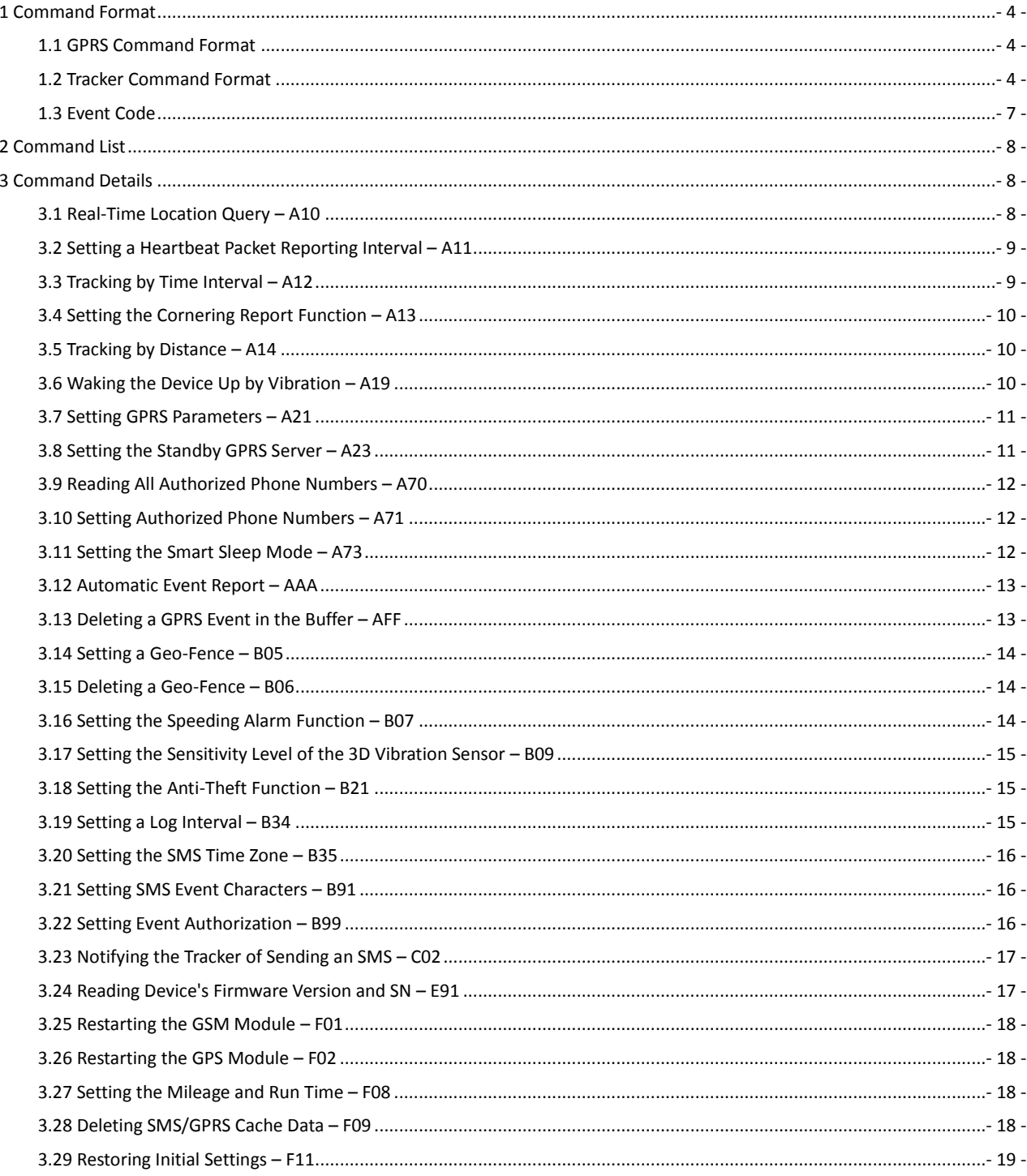

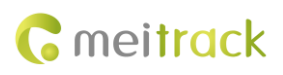

## <span id="page-3-0"></span>**1 Command Format**

#### <span id="page-3-1"></span>**1.1 GPRS Command Format**

- GPRS command sent from the server to the tracker: **@@<***Data identifier***><***Data length***>,<***IMEI***>,<***Command type***>,<***Command***><\****Checksum***>\r\n**
- GPRS command sent from the tracker to the server: **\$\$<***Data identifier***><***Data length***>,<***IMEI***>,<***Command type***>,<***Command***><\****Checksum***>\r\n**

#### <span id="page-3-2"></span>**1.2 Tracker Command Format**

\$\$<Data identifier><Data length>,<IMEI>,<Command type>,<Event code>,<(-)Latitude>,<(-)Longitude>,<Date and time>,<Positioning status>,<Number of satellites>,<GSM signal strength>,<Speed>,<Direction>,<Horizontal dilution of precision (HDOP)>,<Altitude>,<Mileage>,<Run time>,<Base station info>,<I/O port status>,<Analog input value>,<Assisted event info>,<Customized data>,<Protocol version><\*Checksum>\r\n Note:

- A comma (,) is used to separate data characters. The character type is the American Standard Code for Information Interchange (ASCII). (Hexadecimal is represented as 0x2C.)
- Symbols "<" and ">" will not be present in actual data, only for documentation purpose only.
- All multi-byte data complies with the following rule: High bytes are prior to low bytes.
- The size of a GPRS data packet is about 160 bytes.

Descriptions about GPRS packets from the tracker are as follows:

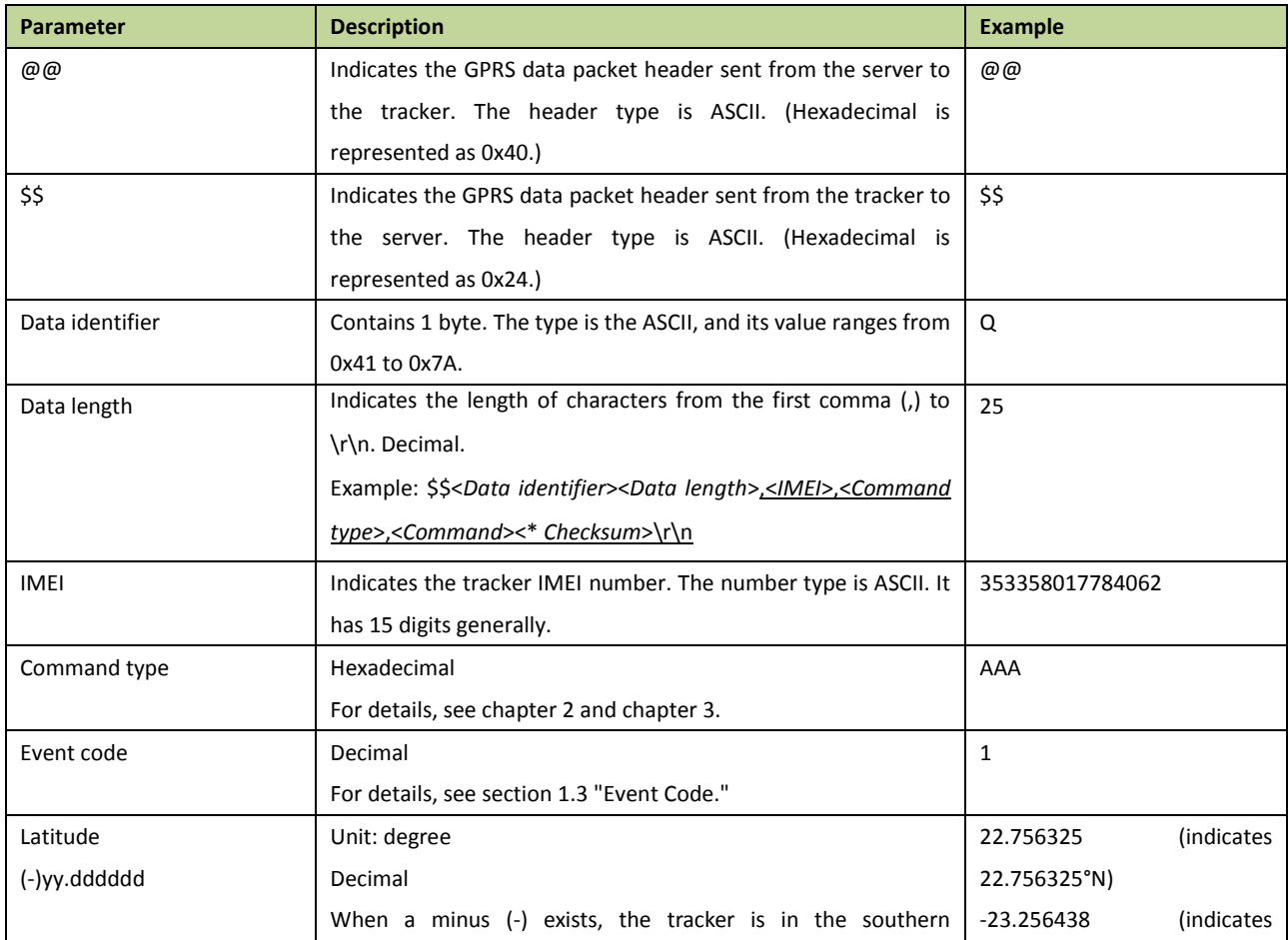

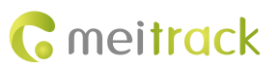

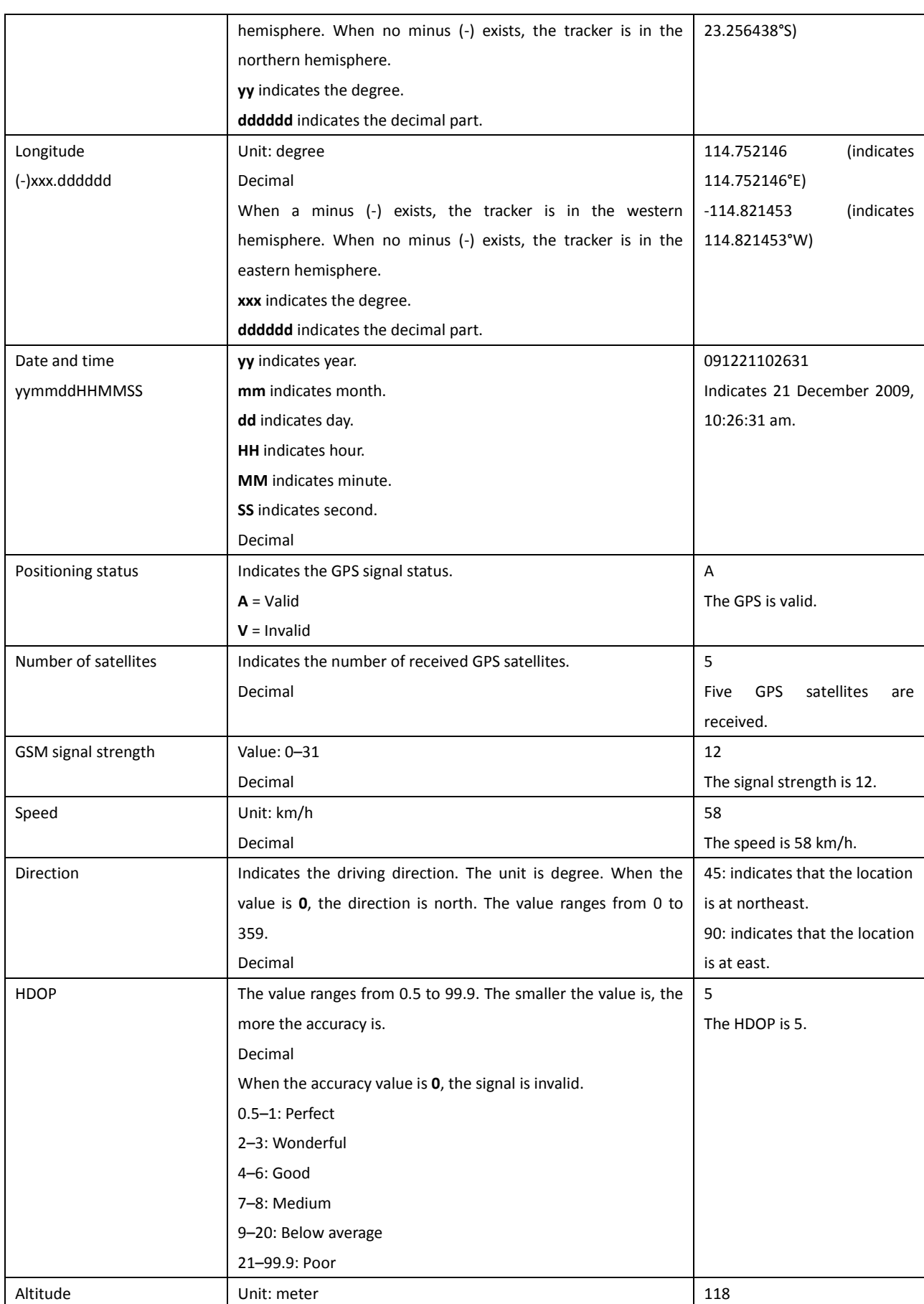

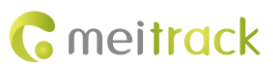

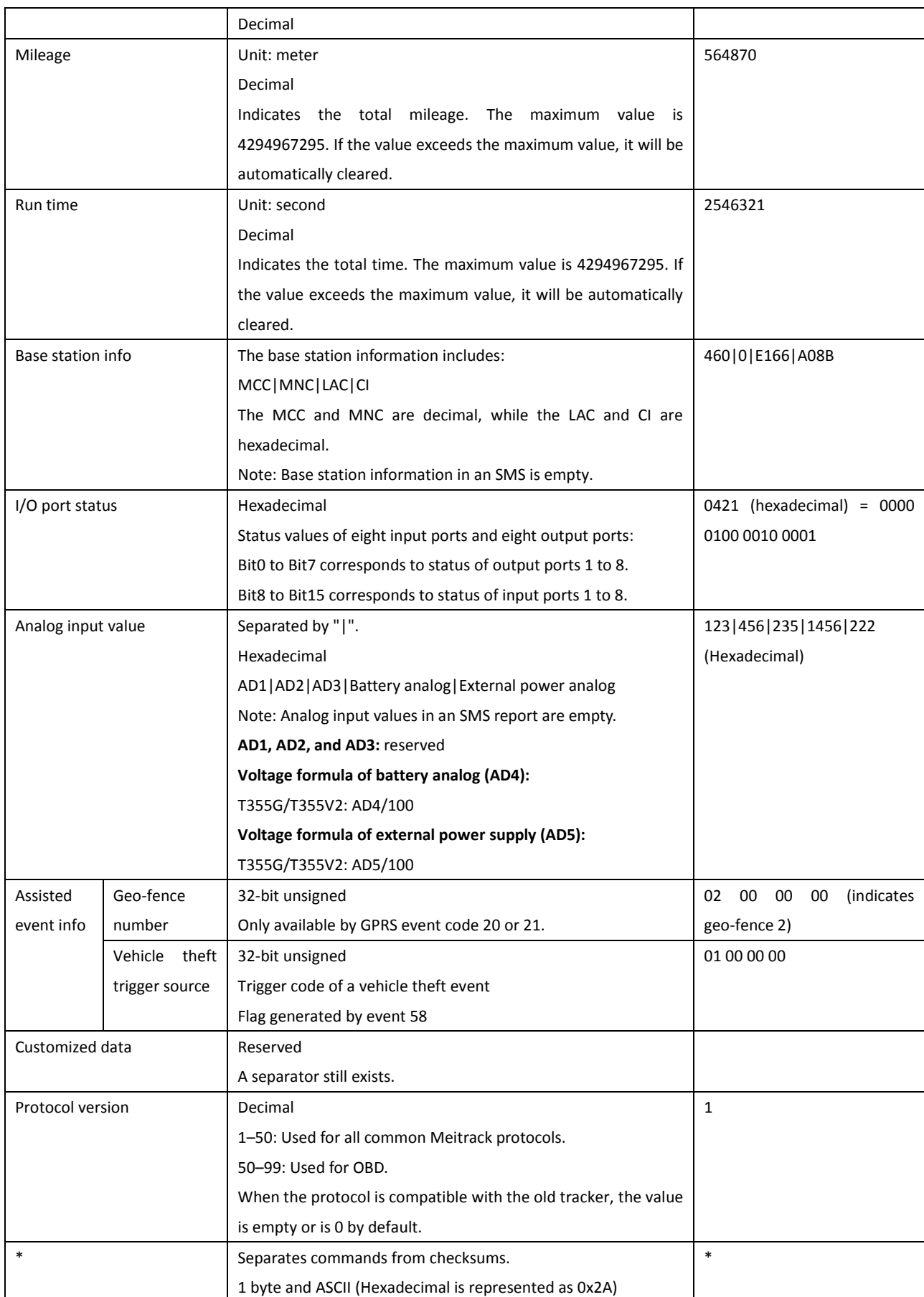

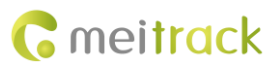

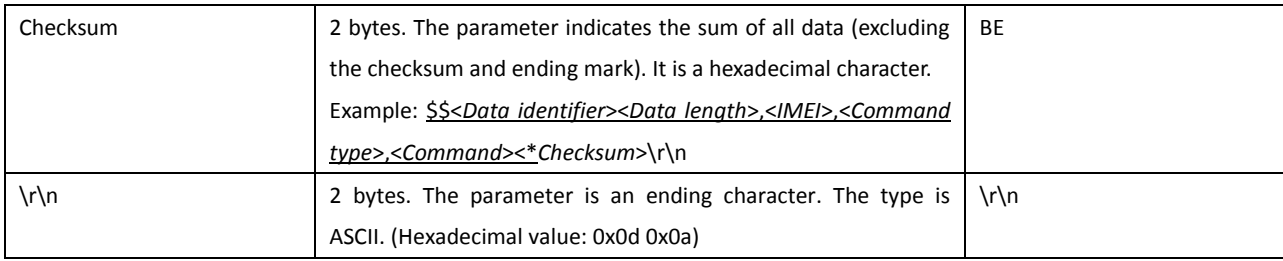

#### <span id="page-6-0"></span>**1.3 Event Code**

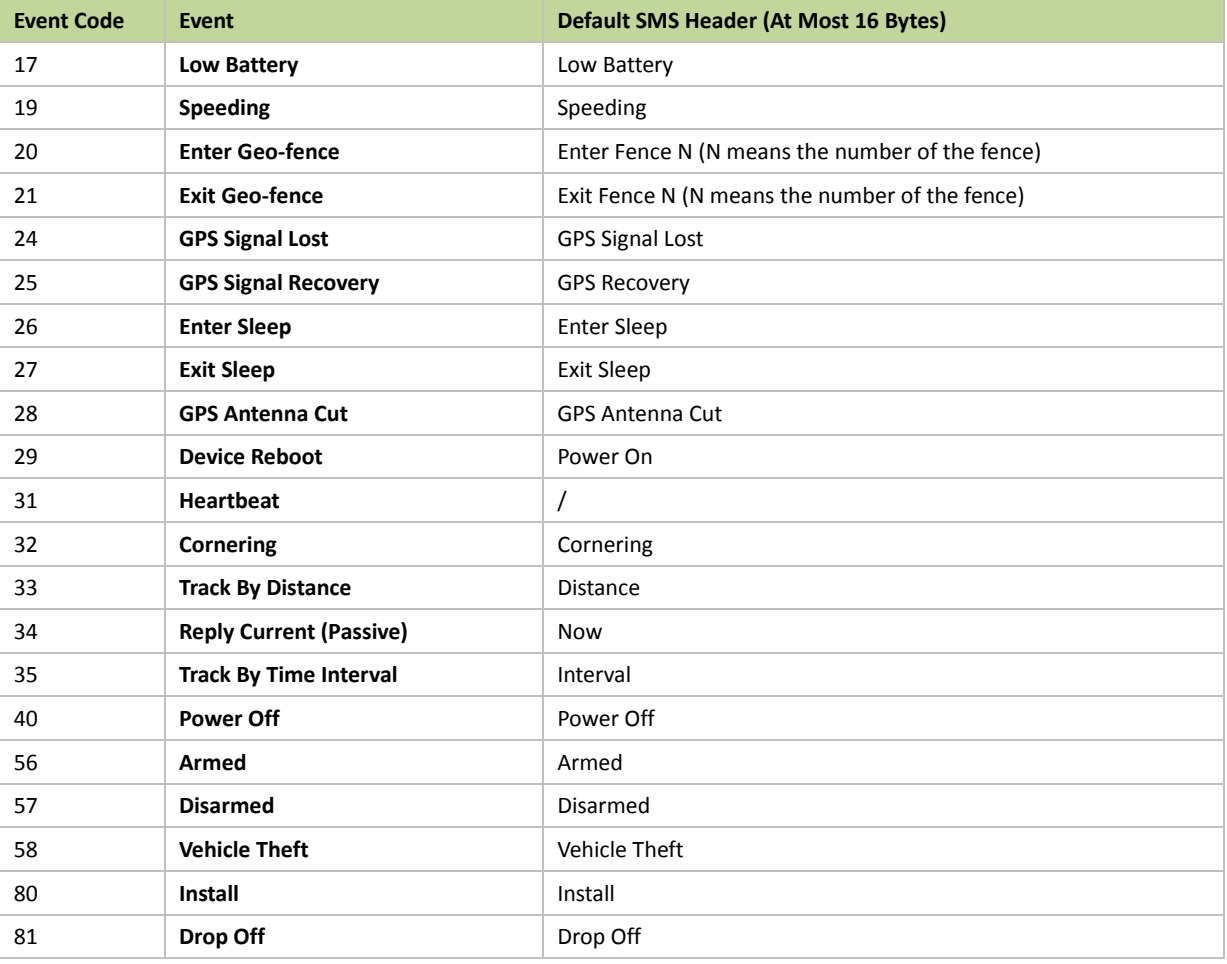

## <span id="page-7-0"></span>**2 Command List**

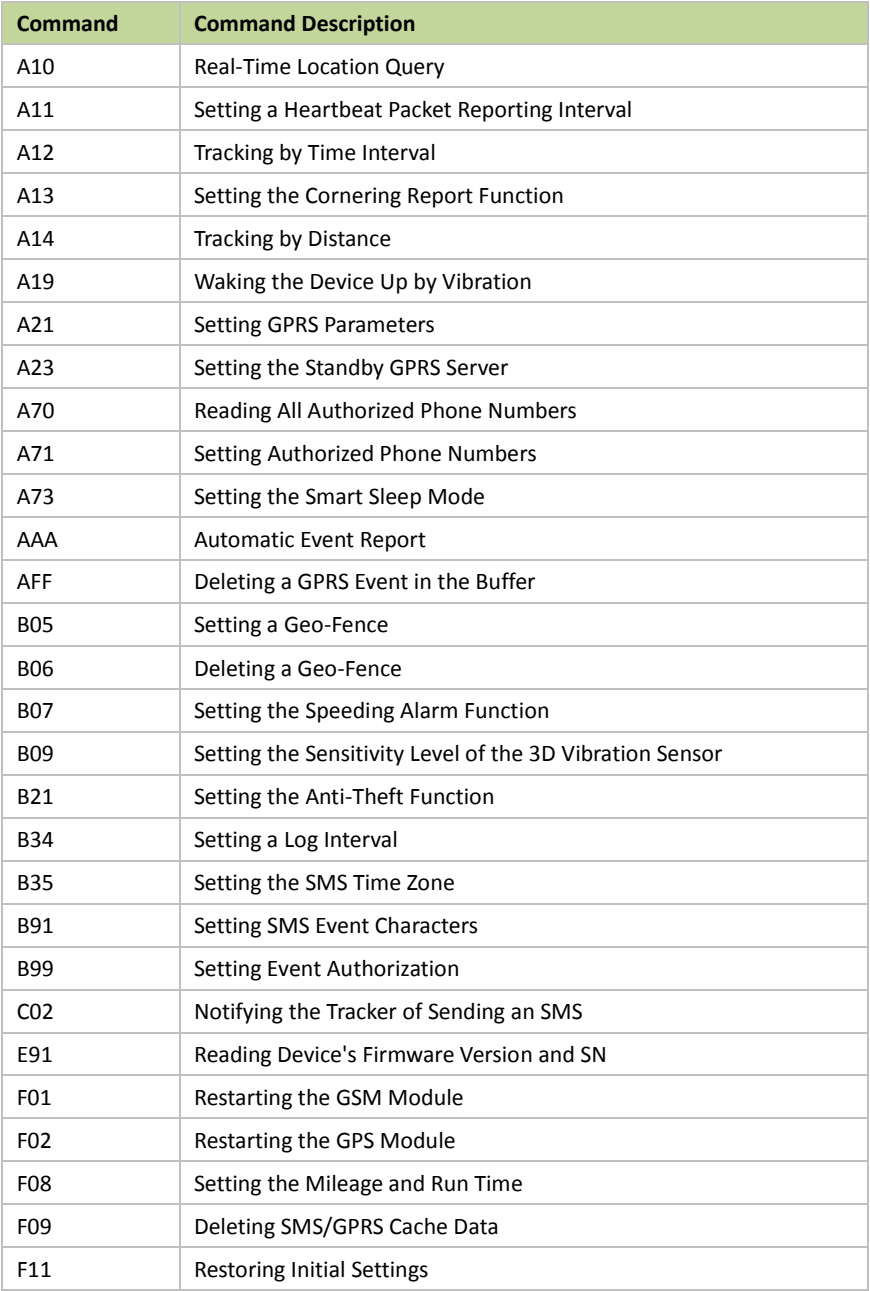

## <span id="page-7-1"></span>**3 Command Details**

#### <span id="page-7-2"></span>**3.1 Real-Time Location Query – A10**

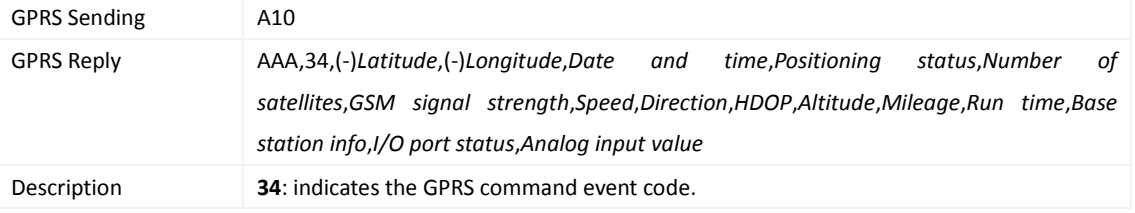

Copyright © 2017 Meitrack Group All rights reserved.  $-8-$ 

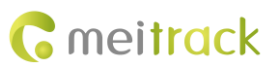

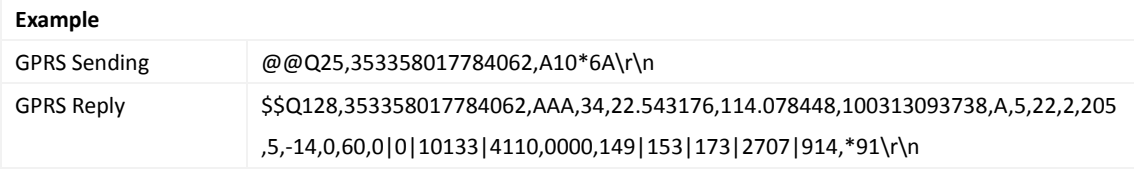

#### <span id="page-8-0"></span>**3.2 Setting a Heartbeat Packet Reporting Interval – A11**

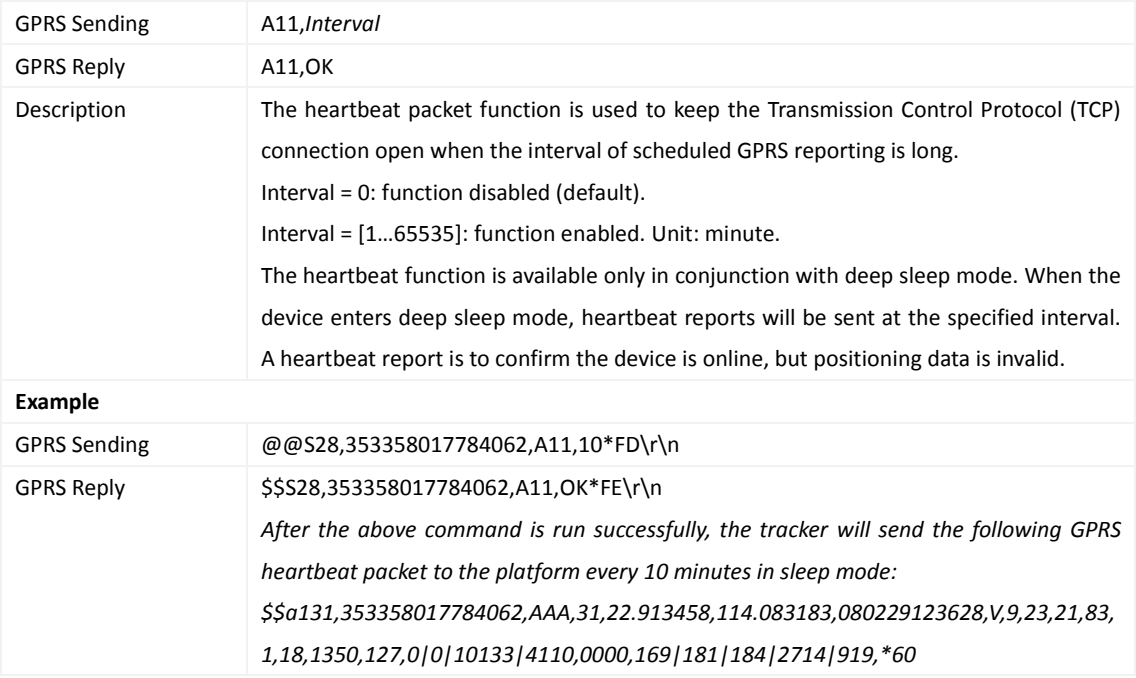

## <span id="page-8-1"></span>**3.3 Tracking by Time Interval – A12**

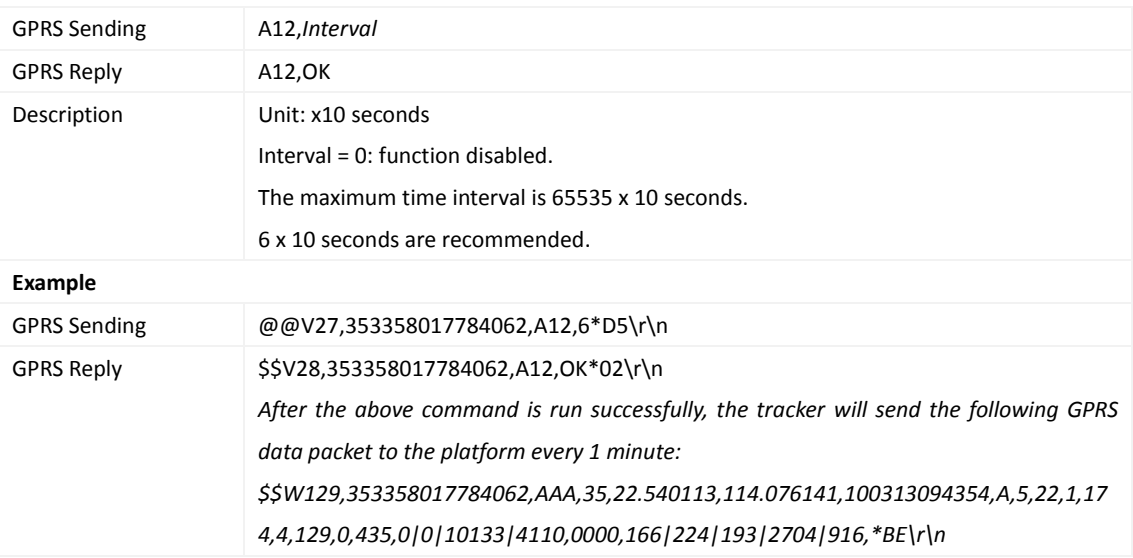

#### <span id="page-9-0"></span>**3.4 Setting the Cornering Report Function – A13**

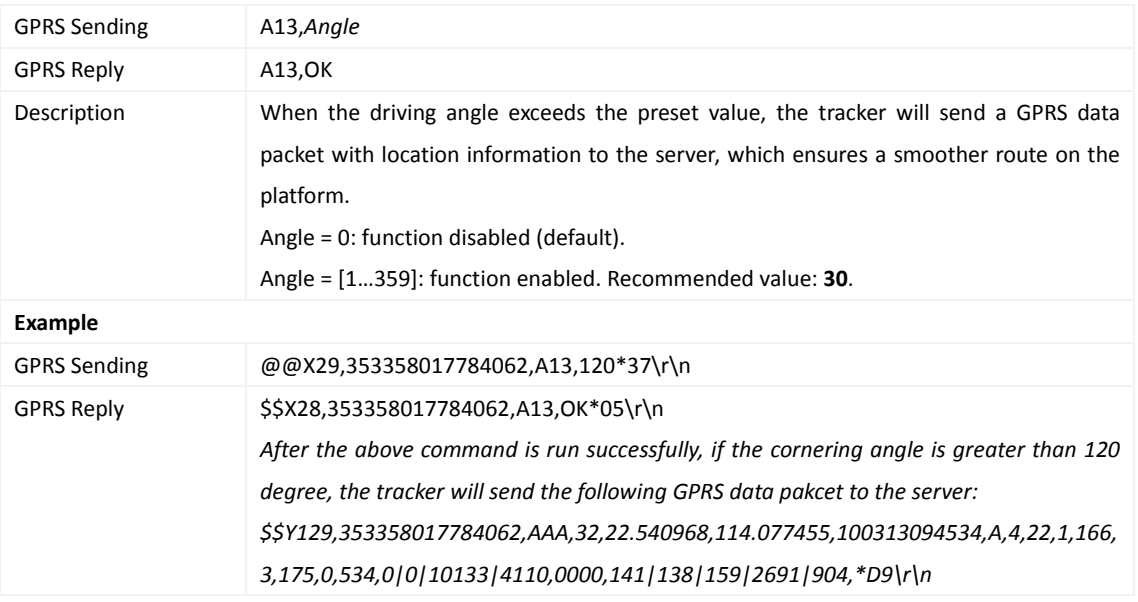

#### <span id="page-9-1"></span>**3.5 Tracking by Distance – A14**

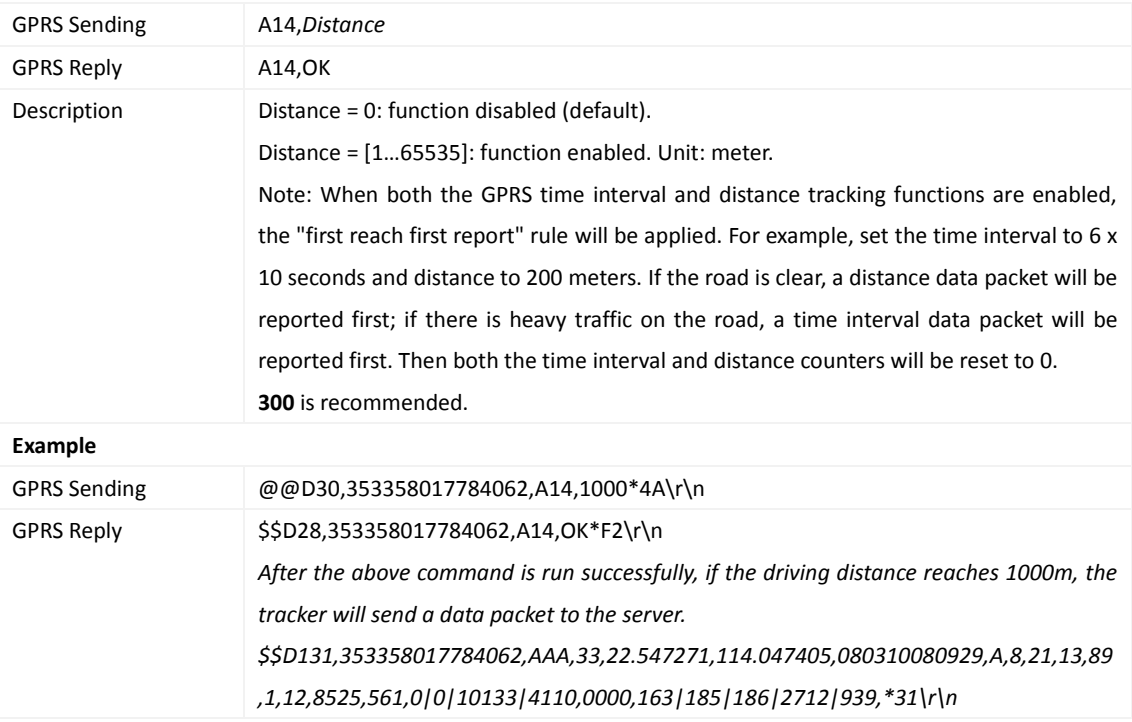

## <span id="page-9-2"></span>**3.6 Waking the Device Up by Vibration – A19**

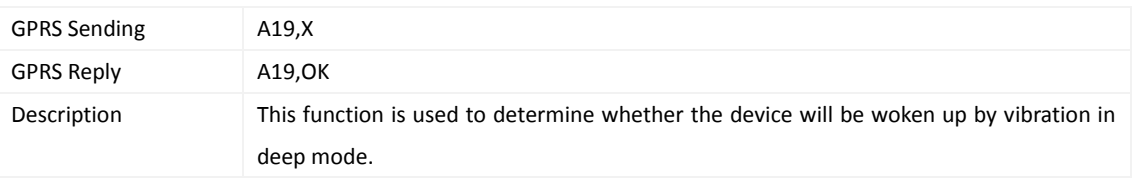

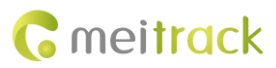

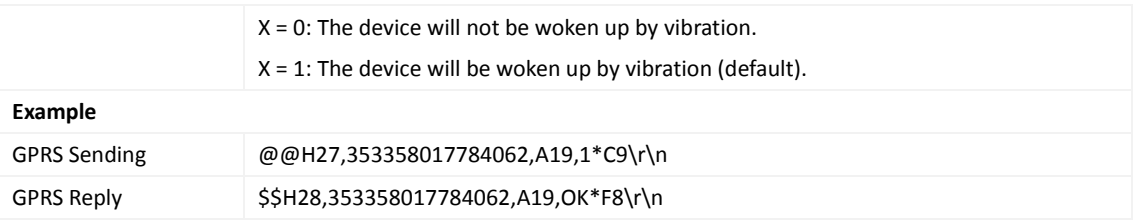

## <span id="page-10-0"></span>**3.7 Setting GPRS Parameters – A21**

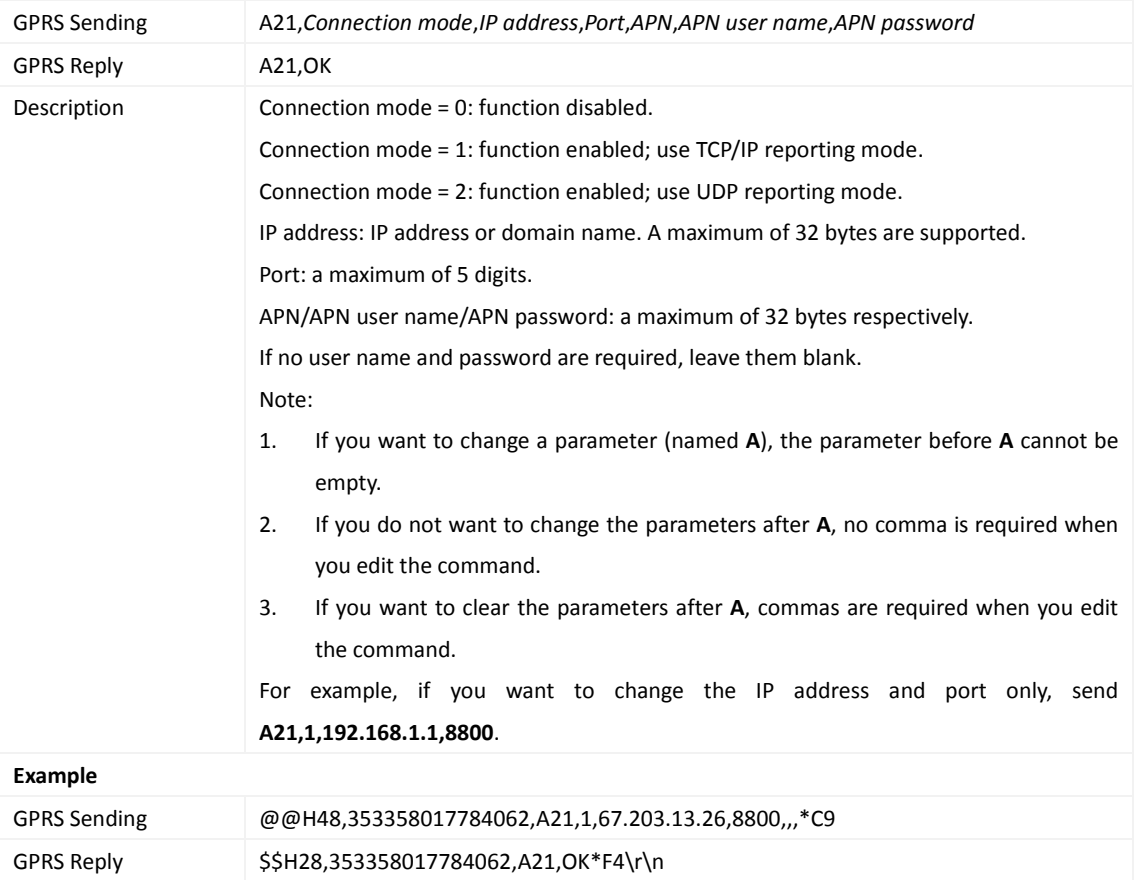

## <span id="page-10-1"></span>**3.8 Setting the Standby GPRS Server – A23**

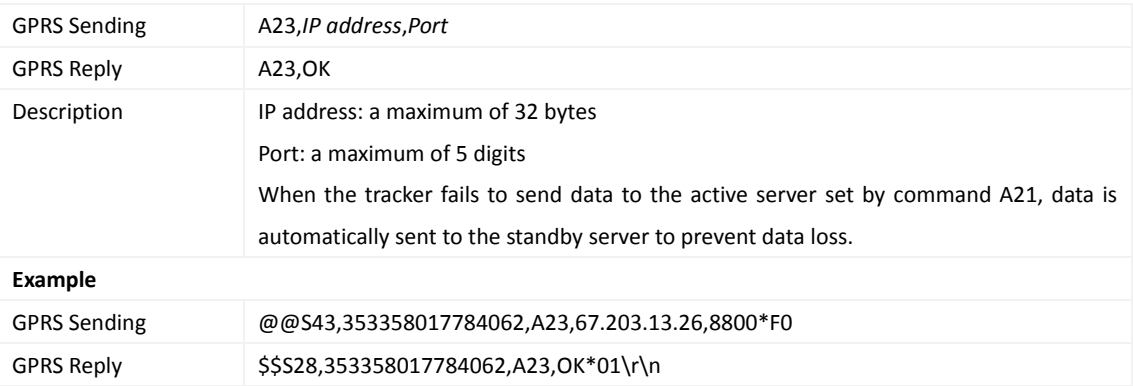

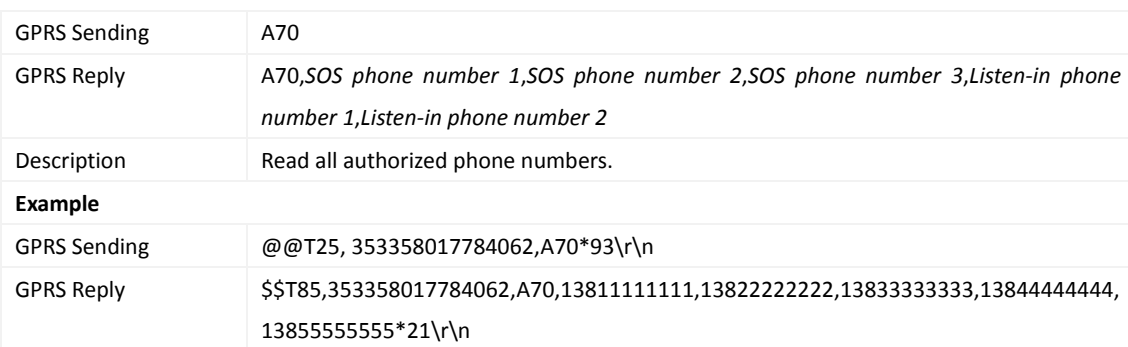

#### <span id="page-11-0"></span>**3.9 Reading All Authorized Phone Numbers – A70**

#### <span id="page-11-1"></span>**3.10 Setting Authorized Phone Numbers – A71**

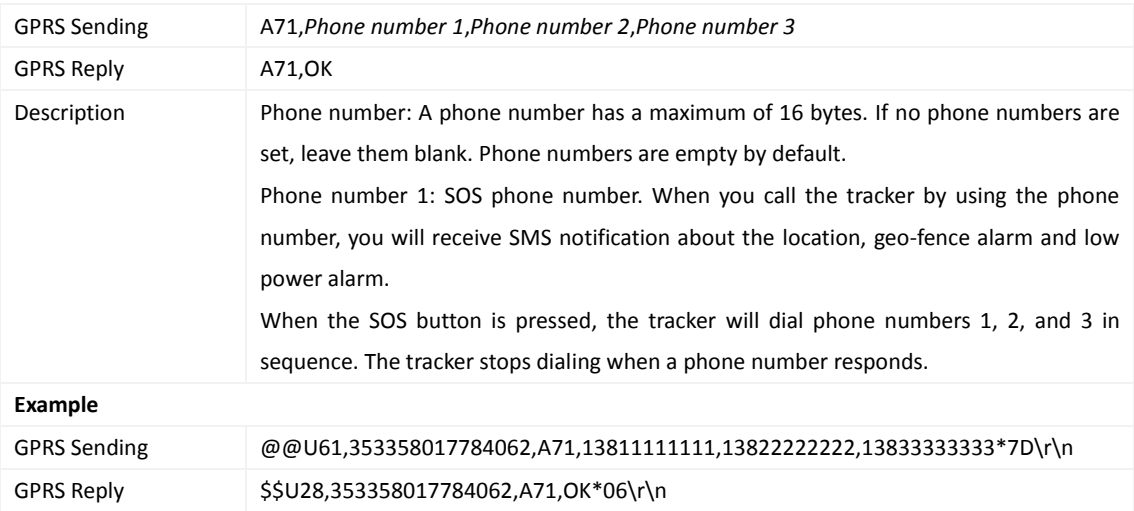

#### <span id="page-11-2"></span>**3.11 Setting the Smart Sleep Mode – A73**

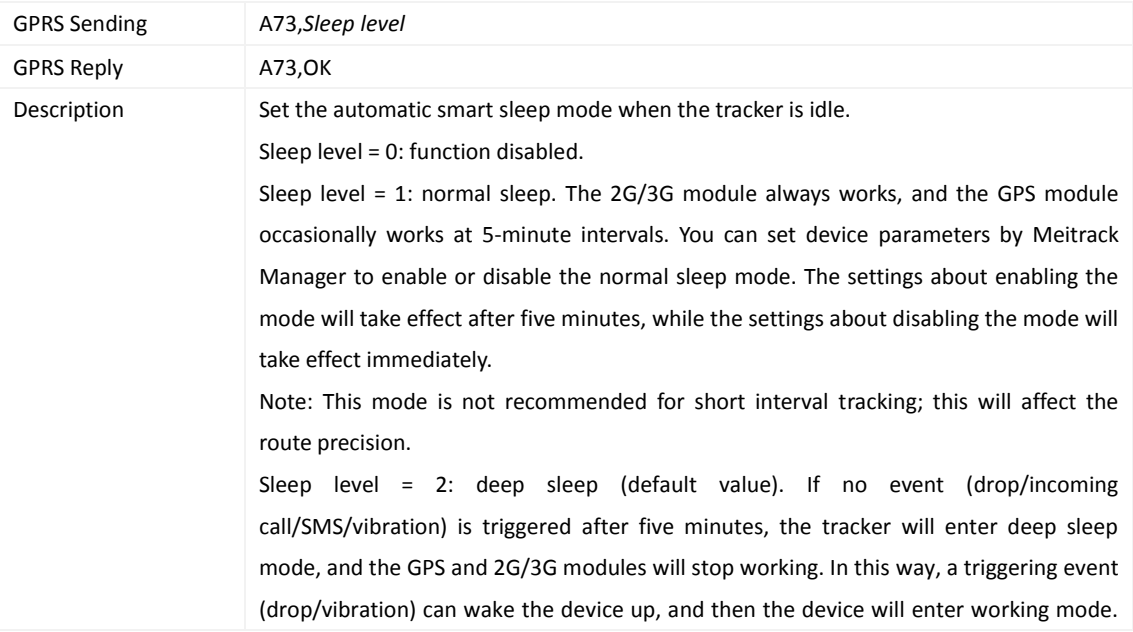

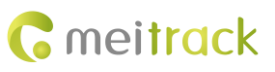

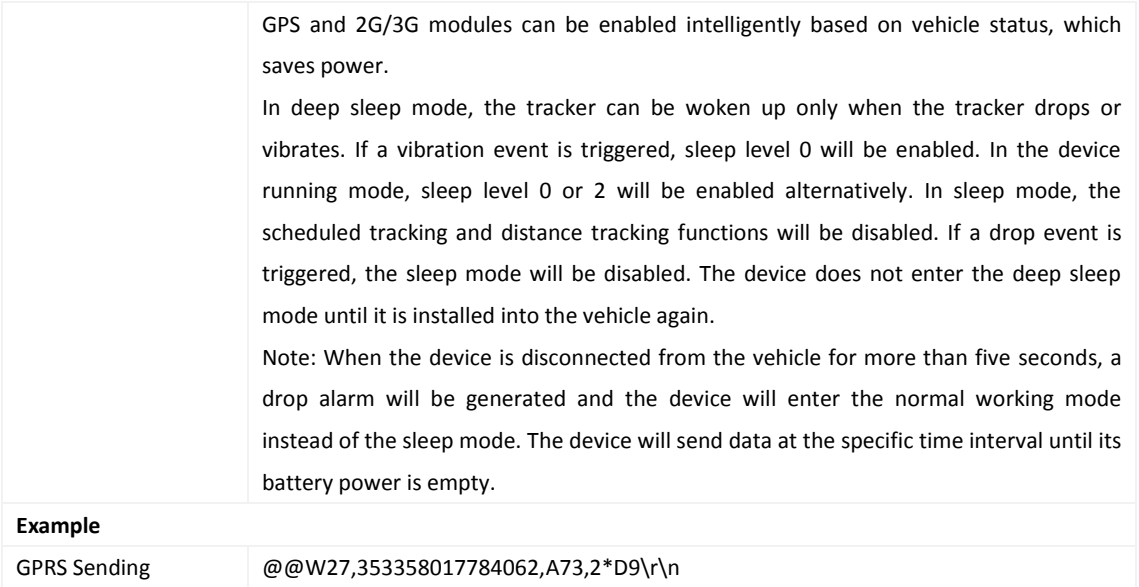

#### <span id="page-12-0"></span>**3.12 Automatic Event Report – AAA**

GPRS Reply \$\$W28,353358017784062,A73,OK\*0A\r\n

![](_page_12_Picture_264.jpeg)

## <span id="page-12-1"></span>**3.13 Deleting a GPRS Event in the Buffer – AFF**

![](_page_12_Picture_265.jpeg)

![](_page_13_Picture_0.jpeg)

#### <span id="page-13-0"></span>**3.14 Setting a Geo-Fence – B05**

![](_page_13_Picture_239.jpeg)

#### <span id="page-13-1"></span>**3.15 Deleting a Geo-Fence – B06**

![](_page_13_Picture_240.jpeg)

#### <span id="page-13-2"></span>**3.16 Setting the Speeding Alarm Function – B07**

![](_page_13_Picture_241.jpeg)

![](_page_14_Picture_216.jpeg)

#### <span id="page-14-0"></span>**3.17 Setting the Sensitivity Level of the 3D Vibration Sensor – B09**

![](_page_14_Picture_217.jpeg)

#### <span id="page-14-1"></span>**3.18 Setting the Anti-Theft Function – B21**

![](_page_14_Picture_218.jpeg)

#### <span id="page-14-2"></span>**3.19 Setting a Log Interval – B34**

![](_page_14_Picture_219.jpeg)

![](_page_15_Picture_287.jpeg)

#### <span id="page-15-0"></span>**3.20 Setting the SMS Time Zone – B35**

![](_page_15_Picture_288.jpeg)

## <span id="page-15-1"></span>**3.21 Setting SMS Event Characters – B91**

![](_page_15_Picture_289.jpeg)

## <span id="page-15-2"></span>**3.22 Setting Event Authorization – B99**

![](_page_15_Picture_290.jpeg)

![](_page_16_Picture_1.jpeg)

![](_page_16_Picture_213.jpeg)

## <span id="page-16-0"></span>**3.23 Notifying the Tracker of Sending an SMS – C02**

![](_page_16_Picture_214.jpeg)

#### <span id="page-16-1"></span>**3.24 Reading Device's Firmware Version and SN – E91**

![](_page_16_Picture_215.jpeg)

#### <span id="page-17-0"></span>**3.25 Restarting the GSM Module – F01**

![](_page_17_Picture_217.jpeg)

#### <span id="page-17-1"></span>**3.26 Restarting the GPS Module – F02**

![](_page_17_Picture_218.jpeg)

### <span id="page-17-2"></span>**3.27 Setting the Mileage and Run Time** – **F08**

![](_page_17_Picture_219.jpeg)

## <span id="page-17-3"></span>**3.28 Deleting SMS/GPRS Cache Data – F09**

![](_page_17_Picture_220.jpeg)

![](_page_18_Picture_0.jpeg)

![](_page_18_Picture_88.jpeg)

#### <span id="page-18-0"></span>**3.29 Restoring Initial Settings – F11**

![](_page_18_Picture_89.jpeg)

**If you have any questions, do not hesitate to email us at info@meitrack.com.**